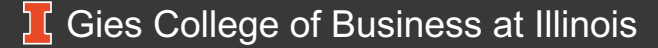

**Office of eLearning**

# **Accessibility Without the LMS**

**Siri Balusani, Accessibility Consultant**

**Gies Accessbility Team – Jinhee Choo, John Tubbs**

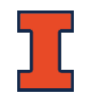

## **Gies eLearning Team**

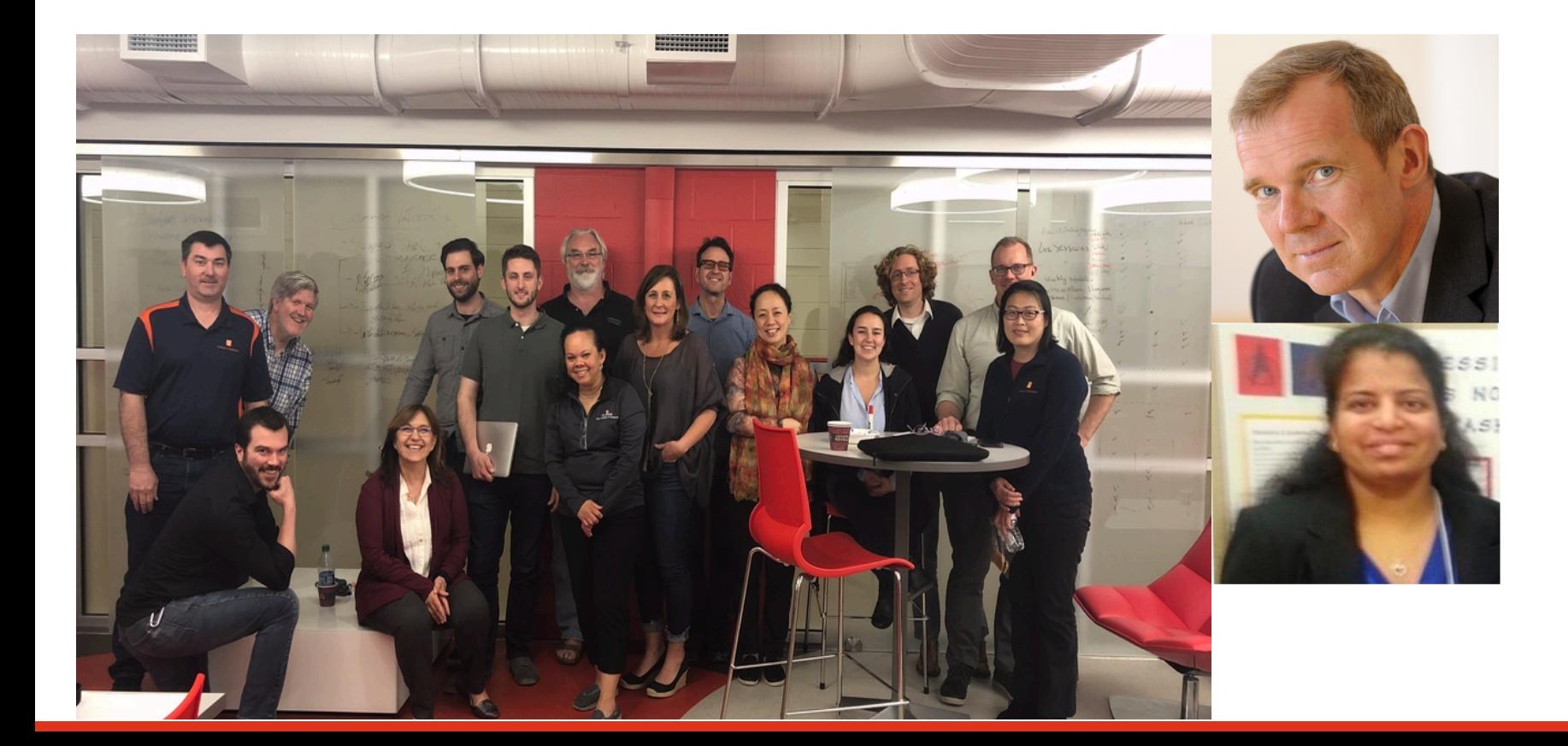

## **The Document We've Been Working On**

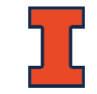

### "Extended transcript" to provide equal access to our video, whether used in the MOOC or locally

## **The Extended Transcript: Usability**

Replaces the less than adequate transcript, and lecture support files with a single document

…**easily converted** to other formats

…not a **different "accessible" page**

…**modifiable** by student to fit their **personal preferences**

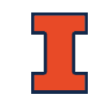

## **The Extended Transcript: Goals**

Single document (module by module)

Downloadable

Combines all module content to meet accessibility and, more importantly, **usability** needs

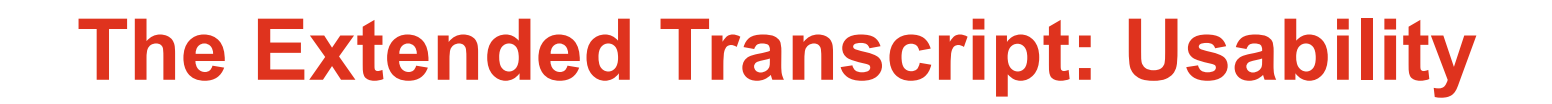

May not meet some accessibility hard rules

…reduces **redundancy**

Plays on any device

…consumable on the **student's device of choosing**

## **The Extended Transcript: Supports**

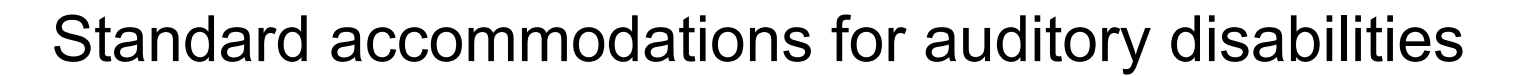

Transcripts are core of document

Captions in embedded video

## **The Extended Transcript: Supports**

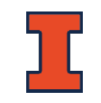

### Non-standard accommodations

SmartPlayer allows for *"cross-accommodation"* media consumption

*"Screen reader users may also prefer the transcript over listening to the audio of the web multimedia. Most proficient screen reader users set their assistive technology to read at a rate much faster than most humans speak. This allows the screen reader user to access the transcript of the video and get the same content in less time than listening to the actual audio content."*

## **Specifics of Our Transcript**

- One doc/module with multiple lessons
- TOC
- Smart Player
- Slide from the power point
- Text description of slide
- Transcript for that slide
- HTML bullets
- MathML if needed
- Tables
- Link for excel sheet
- Citations

Rinse, Lather, Repeat…

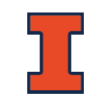

## **Table of Contents**

#### **Module 4 Exploring and Producing Data for Business Decision Making**

Skip the table of Content

#### **Contents**

**Lesson 4-1 Confidence Interval Basics** 

Lesson 4-1.1 Confidence Interval Basics

**Lesson 4-2 Confidence Interval for Means** 

Lesson 4-2.1 Confidence Interval for Means Lesson 4-2.2 Confidence Interval for Mean in Excel Lesson 4-2.3 Impact of Confidence Level Illustrated in Excel

**Lesson 4-3 Confidence Interval for Population Proportion** 

Lesson 4-3.1 Confidence Interval for Population Proportion Lesson 4-3.2 Confidence Interval for Population Proportion in Excel Lesson 4-3.3 Confidence Interval Animation in Excel Lesson 4-3.4 Starting Salary Example in Excel

#### **Lesson 4-4 Sample Size**

Lesson 4-4.1 Sample Size Lesson 4-4.2 Sample Size Proportion in Excel Lesson 4-4.3 Sample Size Mean in Excel Lesson 4-4.4 Sample Size Effect in Excel

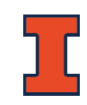

## **Example – General Layout of a Lesson**

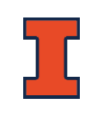

#### **Lesson 4-1 Confidence Interval Basics**

#### **Lesson 4-1.1 Confidence Interval Basics**

Fully Accessible Media Player<sup>[2]</sup>

Maior Purpose of Statistics (1 of 2) - Slide 1

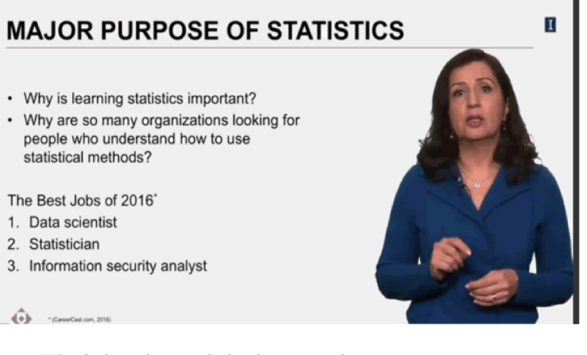

- Why is learning statistics important?
- Why are so many organizations looking for people who understand how to use statistical methods?

The Best Jobs of 2016\*

- 1. Data scientist
- 2. Statistician
- 3. Information security analyst

\*(http://www.careercast.com/, 2016)

#### **Transcript**

I'm sure that some of you are still wondering but why you need to learn statistics or why do so many organizations are looking for people who understand how to use statistical methods. Just recently, CareerCast, a web-based employment service listed the best jobs of 2016 and once again, we see statistics on the top of the list. Speaking to the enormous need for scientists who will be slicing and dicing the data companies have so that they can improve their decision making. So, for you as someone who's interested in leadership roles, this is also important. If you don't ask the right questions, then the analysis done by the most talented statisticians will be of very little use. You need to be able to understand statistical analysis, ask the right questions, and shape the future of the inquiries. In this module, we are now ready to begin the process of making inferences. So, let's get started.

## **Lists: Bullets and Numbers**

**Lesson 4-1 Confidence Interval Basics** 

**Lesson 4-1.1 Confidence Interval Basics** 

#### Fully Accessible Media Player<sup>[2]</sup>

Major Purpose of Statistics (1 of 2) - Slide 1

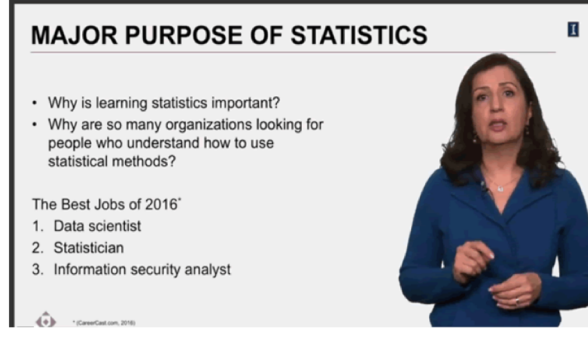

- Why is learning statistics important?
- Why are so many organizations looking for people who understand how to use statistical methods?

The Best Jobs of 2016\*

- 1. Data scientist
- 2. Statistician
- 3. Information security analyst

\*(http://www.careercast.com/, 2016)

#### Use bullets and numbers when there is an:

- Ordered or,
- Unordered list
- Not a phrase of sentence

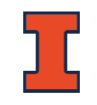

## **Extended Text Description**

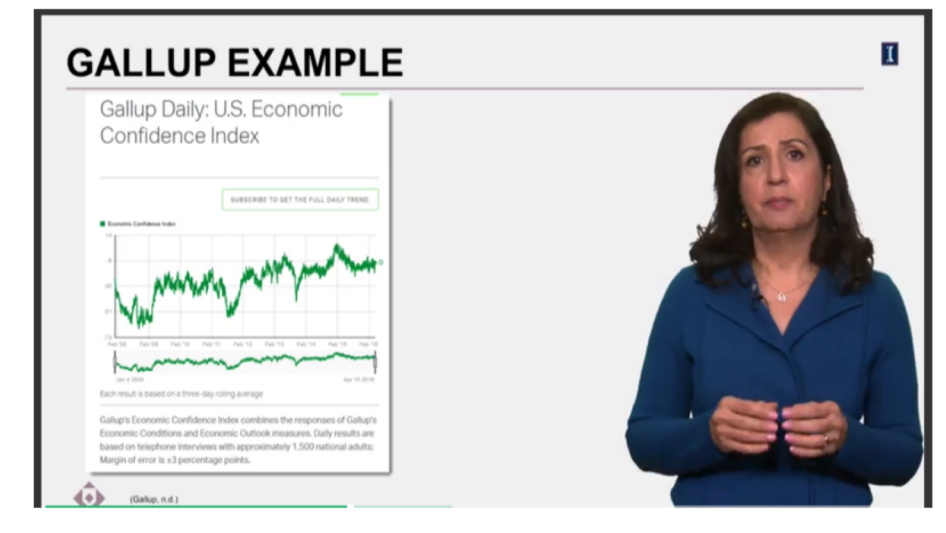

### ALT TEXT is not used

- **Redundant**
- **Confusing**

### Set design and stick to it

Article: "Gallup Daily: U.S. Economic Confidence Index." In this article there is a graph with a line plot of trend of U.S. Economic Confidence Index from Feb 2008 to Feb 2016. The overall trend increases, but it goes down from Feb 2008 to Feb 2009. From this date on it increases until May 2009. From May 2009 to May 2011, the index remains steady. Then, it drops until Aug 2011. The trend from Aug 2011 gradually increases. However, it also drops at Nov 2013 and goes back afterwards.

## **Bell Curve Example**

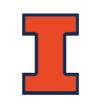

**Confidence Level - Slide 10** 

**CONFIDENCE LEVEL DISTRIBUTION OF SAMPLE MEANS** Standard Error:  $(\sigma_{\overline{X}}) = \frac{s}{\sqrt{n}}$ are ± 1 Standard Error **3 Standard Error** 

**Distribution of Sample Means** Standard Error:  $\sigma_{\overline{x}} = \frac{s}{\sqrt{n}}$ 

- 68.2% are  $\pm$  1 Standard Error
- 95.4% are  $\pm$  2 Standard Error
- 99.7% are  $\pm$  3 Standard Error

The slide shows how to understand the margin of error in a normal distribution histogram. In the graph, there is a red line, which is the bellshaped curve of a normal distribution with mean 0 and standard deviation 1. There are two blue vertical lines at one standard error away from the mean. It stands the confidence interval of 68.2%. Then, the vertical blue lines are changed to 2 standard errors away from the mean. This range is the confidence interval of 95.4%. Finally, the vertical blue lines are changed to 3 standard error away from the mean. This represents the confidence interval of 99.7%.

**Description** balances describing every detail and the general idea. It's difficult!

Depend on other inputs:

- Related data tables
- Tactile devices
- Most importantly, the instructor's voice

## **Scattered Plot Example**

What can you infer from this scatter plot?

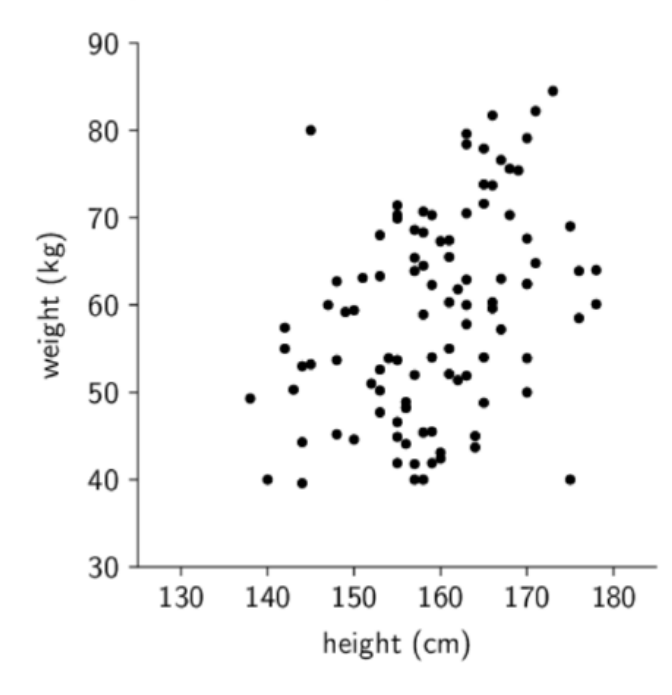

The graph is a scatter plot with no title listed. The horizontal x-axis shows height in centimeters ranging from 130 to 180 in increments of ten. The vertical y-axis shows weight in kilograms ranging from 30 to 90 in increments of ten. The graph contains approximately 100 points that seem to be evenly spread along a linear trend that goes from the lower left corner, where weight and height are small, to the upper right corner, where both quantities are large.

## **Histogram**

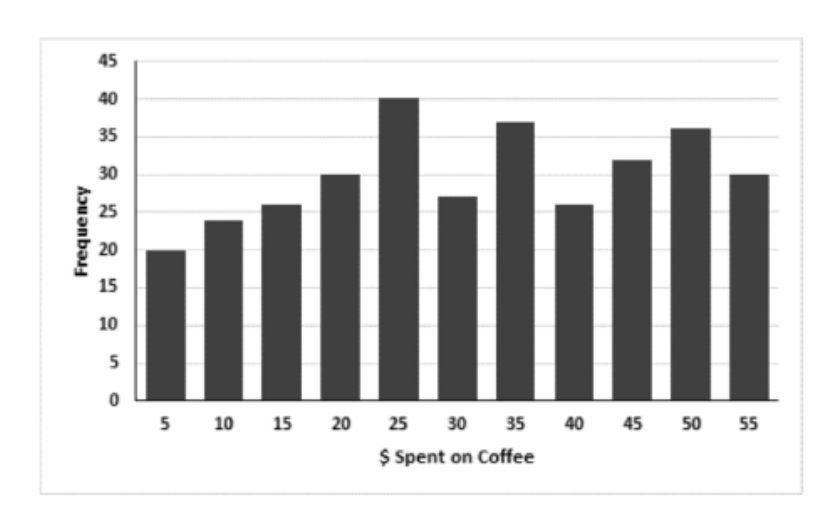

The graph is a histogram that shows the average dollars spent on coffee per month. The horizontal x-axis shows dollars spent on coffee with bins ranging from 5 to 55 in increments of 5. The vertical yaxis shows the height of each bin, which represents frequency and ranges from 0 to 45 in increments of 5.

## **Table**

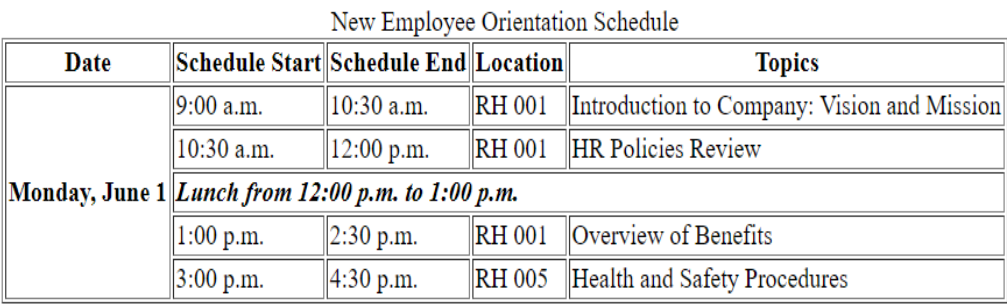

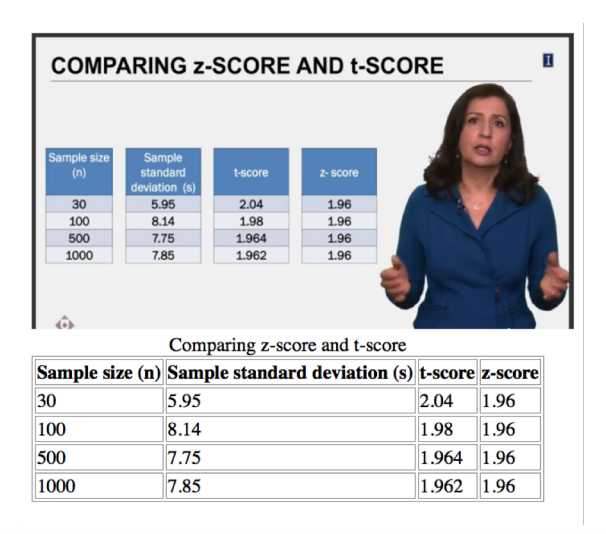

```
"<table class="complexexample" border="1">
  <caption>New Employee Orientation Schedule</caption>
▼<tbody>
  \blacktriangledown <tr>
      <th scope="col" id="date">Date</th>
      <th scope="col" id="schedule start">Schedule Start</th>
      <th scope="col" id="schedule end">Schedule End</th>
      <th scope="col" id="location">Location</th>
      <th scope="col" id="topics1">Topics</th>
    \langle/tr>
  \blacktriangledown <tr>
      <th id="monday" headers="date" rowspan="5">Monday, June 1</th>
      <td headers="schedule start monday">9:00 a.m.</td>
      <td headers="schedule end monday">10:30 a.m.</td>
      <td headers="location monday">RH 001</td>
      <td headers="topics1 monday">
               Introduction to Company: Vision and Mission</td>
    \langle/tr>
  *<tr>...</tr>
  *<tr>...</tr>
  *<tr>...</tr>
  *<tr>...</tr>
  </tbody>
</table>
```
## **Making Meaning of Color**

**Confidence Interval - Example - Slide 5** 

**CONFIDENCE INTERVAL - EXAMPLE**  $\overline{1}$ Two drugs are being tested for headache relief - we want to know the time it takes to experience relief - the group size is 100. Drug A: Average time was 38 minutes Drug B: Average time was 43 minutes **Drug A: Average time was 38 minutes Drug B:** Average time was 58 minutes

Two drugs are being tested for headache relief  $-$  we want to know the time it takes to experience relief  $-$  the group size is 100.

- Drug A: Average time was 38 minutes
- Drug B: Average time was 43 minutes
- Drug A: Average time was 38 minutes
- Drug B: Average time was 58 minutes

### **Use of Color**: Understanding SC 1.4.1

"The intent of this Success Criterion is to ensure that all users can access information that is conveyed by color differences, that is, by the use of color where each color has a meaning assigned to it."

## **Accessible Excel sheet**

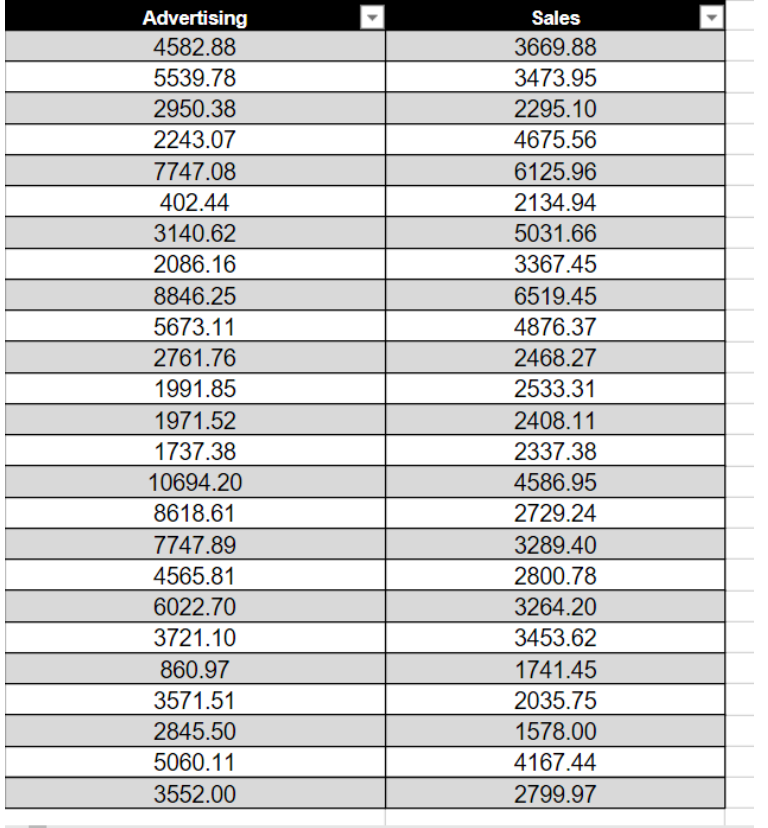

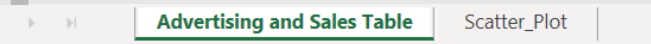

## **MathML Example**

**Unknown Population Standard Deviation and Small Sample Sizes - Slide** 13

#### UNKNOWN POPULATION STANDARD DEVIATION **AND SMALL SAMPLE SIZES**

Equations for confidence interval ( $\sigma$  is known):

$$
\overline{x} \pm z_{\scriptscriptstyle \alpha/2} \frac{\sigma}{\sqrt{n}}
$$

Equations for confidence interval ( $\sigma$  is unknown):

$$
\left[\overline{x} \pm t_{\alpha/2} \frac{s}{\sqrt{n}}\right]
$$

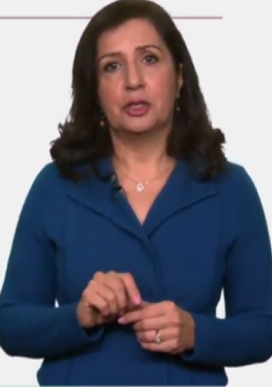

Equations for confidence interval ( $\sigma$  is *known*):  $\left[\overline{x} \pm Z_{\frac{\alpha}{2}} \frac{\sigma}{\sqrt{n}}\right]$ 

Equations for confidence interval ( $\sigma$  is *unknown*):  $\bar{x} \pm t \frac{a}{2} \frac{s}{\sqrt{n}}$ 

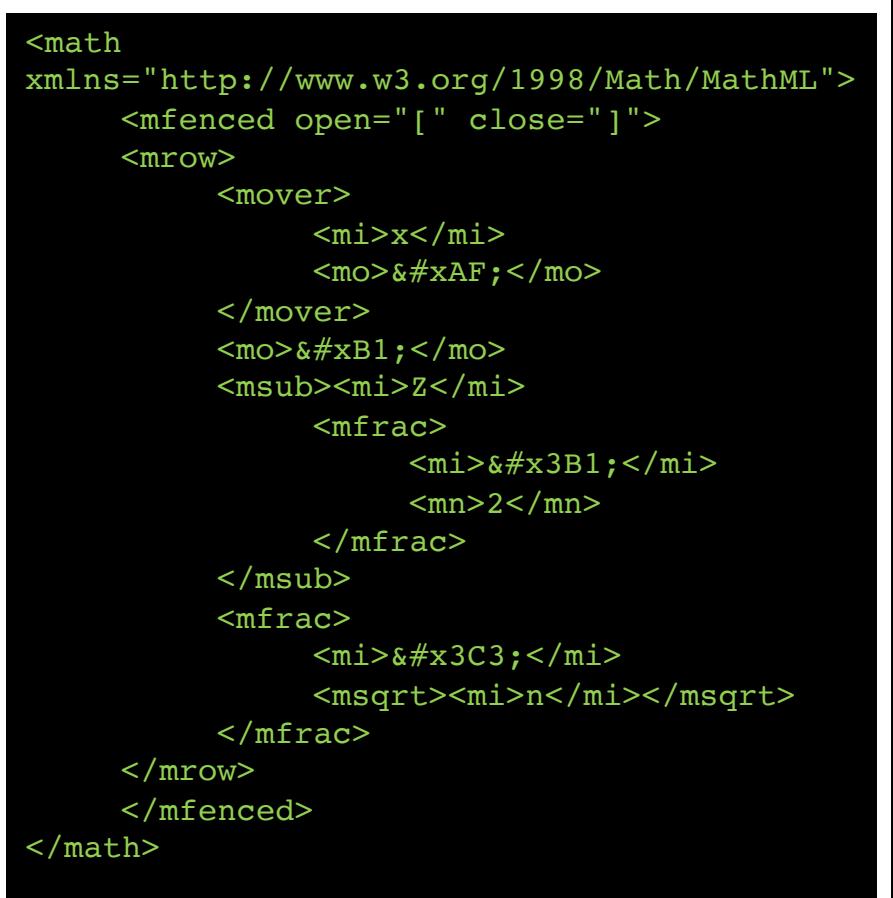

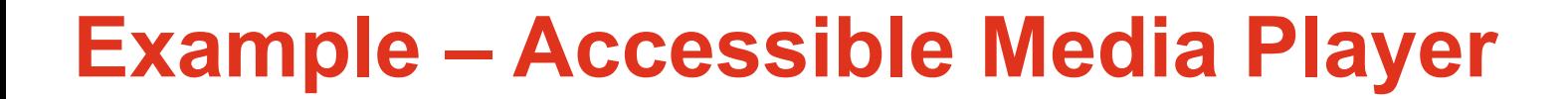

Without audio description:

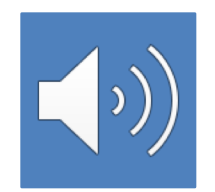

With extended audio description:

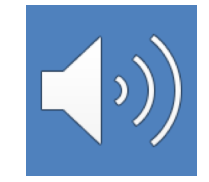

## **Example – Accessible Media Player**

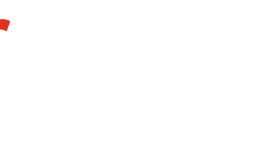

 $\equiv$ 

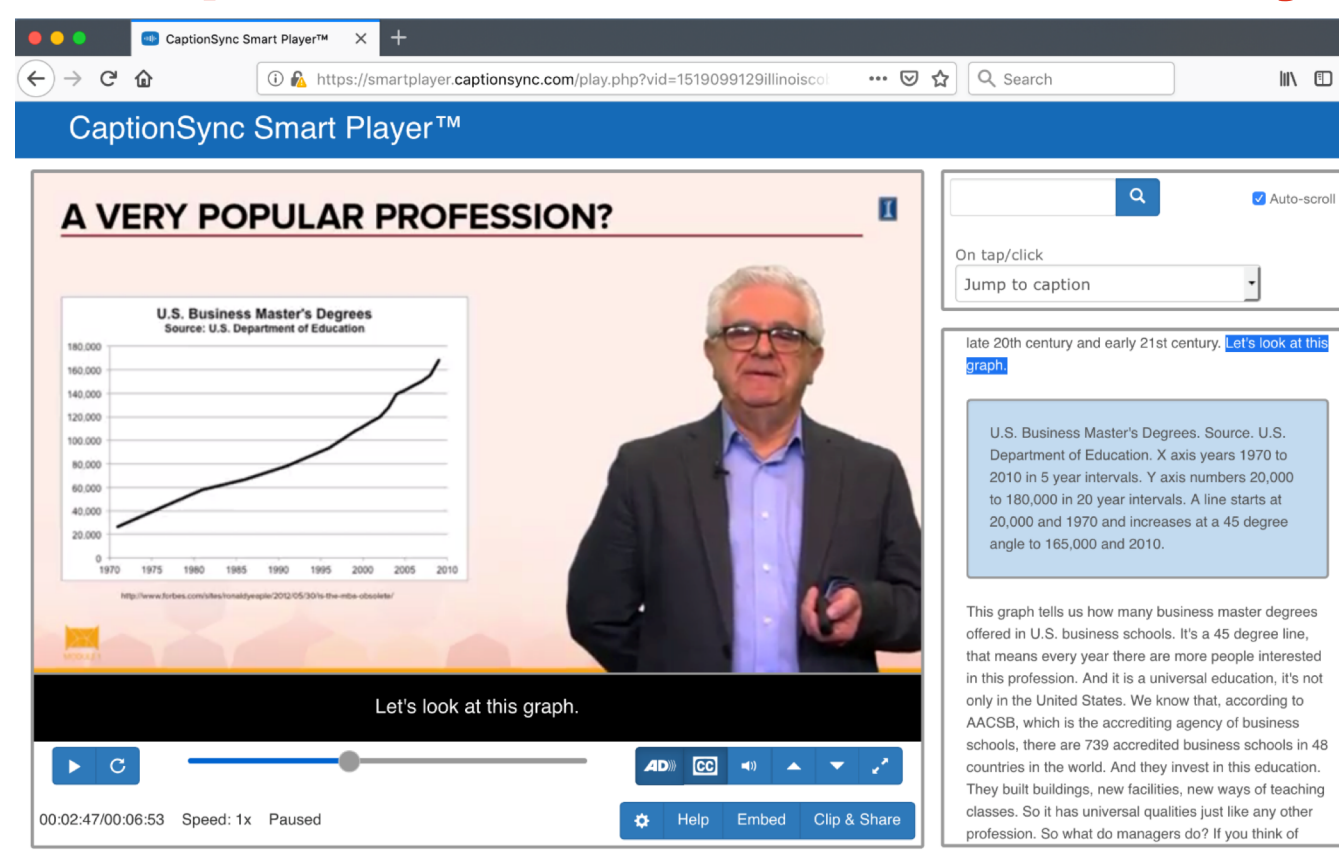

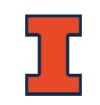

### How best to provide offline access – EPUB?

Video files can be large; should we provide multiple bitrate versions?

Content licensing questions

## **Making This Process More Efficient**

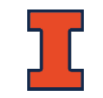

Integrated Descriptive Video – Accessible Media Inc.

Faster creation – move the accessibility strategy move early in the course creation process.

http://nbviewer.jupyter.org/github/a11yofficer/dvbp/blob/master/Integrated-Described-Video-Best-Practices.pdf

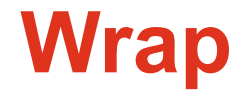

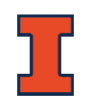

### We are required to do this, there are realities of MOOCs too

### There are accessibility standards but "usable" wins

You should focus on the most flexible format to allow adaptability of your materials